## **18. Audit Trial Option**

เปนการก าหนด ํ Option สาหร ํ บเก ั บประว ็ ตัการเข ิ าท างานของ ํ **เมนู Audit Trial** เพื่อใช้สำหรับตรวจสอบการทำงานของแต่ละ User ตาม Password ที่ได้กำหนดไว้ และที่ได้ Login เข้ามาในระบบ และได้มีการใช้งานโปรแกรมที่เกี่ยวข้องกับรายการ ดังต่อไปบี้

- การลบเอกสาร (Delete)
- การเพิ่มเอกสาร (Insert)
- การแกไขเอกสาร (Update)
- การพมพิ เอกสาร (Print)

ซึ่งหากตองการใหโปรแกรมเก็บประวัติการทํางานของ User และใหแสดงผลการ ทางานท ํ ี่**เมนู Audit Trial**แลว ใหทาการ ํ Click √ หนาข อความท ตี่ องการ ใน **เมนู Audit Trial** จะแสดงผลประวัติการทํางานตามการเลือกทันทีซึ่งจะทําใหทราบไดวามี User คนไหนที่ได้ทำรายการ ลบเคกสาร / เพิ่มเคกสาร / แก้ไขเอกสาร หรือพิมพ์เอกสาร บ้าง

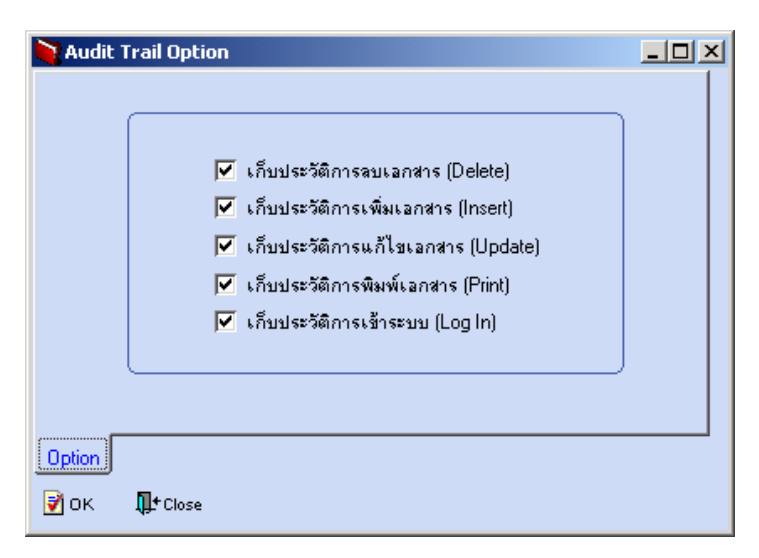

## ⇪**ตวอย ั างการก าหนด ํ Audit Trial Option**